## Purpose

This document is intended to give an overview of how to generate and interpret the ServiceLevel Agreement (SLA) reporting functionality within Nagios XI. This report is very useful if you have SLA's to maintain within you organization, especially if you have separate SLA's by hosts, hostgroups and servicegroups.

If you are generating SLA reports with Nagios XI 2024, see <u>How to Generate SLA Reports with Nagios</u> 2024.

## **Accessing SLA Reports And The Default Report**

The SLA reporting functionality can be found by selecting the Reports link at the top of the Nagios XI interface and selecting SLA Report from the left hand menu.

| N   | Reports             | System Status |                            |                             |            |  |           |                   |             |       | Searc | n Naglos X | Ctrl K | Changelog | 06 | • |
|-----|---------------------|---------------|----------------------------|-----------------------------|------------|--|-----------|-------------------|-------------|-------|-------|------------|--------|-----------|----|---|
| A   |                     |               |                            |                             |            |  |           |                   |             |       |       |            |        |           |    |   |
|     |                     |               | SLA Repo                   | ort                         |            |  |           |                   | •           | *     | 0     |            | 0      |           |    |   |
|     | Available Reports   |               | SLA Target: 95.000%        |                             |            |  |           |                   |             |       |       |            |        |           |    |   |
| 11. | Availability        |               | Report covers from: 2024-1 | 11-17 15:20:13 to 2024-11-1 | 8 15:20:13 |  |           |                   |             |       |       |            |        |           |    |   |
| \$  | Executive Summary   |               | E Liest Date               | SLA Target: 95%             |            |  | C Candaa  | e Data - SLA Ta   | rast OF     |       |       |            |        |           |    |   |
| 0   | SLA Report          |               | TOSI Data - 3              | SLA Target: 95%             |            |  | T Service | Dala - SLA Ta     | iger: 95%   |       |       |            |        |           |    |   |
| ۹,  | State History       |               | Host                       | Uptime                      | SLA Status |  | Host      | Service           | Uptime      | SLA S | tatus |            |        |           |    |   |
| 6   | Top Alert Producers |               | All hosts avera            | aged. Show details          |            |  | All serv  | ices averaged. Si | now details |       |       |            |        |           |    |   |
|     | Alert Histogram     |               |                            |                             |            |  |           |                   |             |       |       |            |        |           |    |   |
|     | Notifications       |               |                            | 01 70000                    |            |  |           |                   | 007040      | _     |       |            |        |           |    |   |
| 9   | Event Log           |               | Average                    | 81.723%                     | FAILED     |  |           | Average           | 80.794%     | FAI   | LED   |            |        |           |    |   |
|     | Bandwidth Usage     |               |                            |                             |            |  |           |                   |             |       |       |            |        |           |    |   |
|     | Capacity Planning   |               |                            |                             |            |  |           |                   |             |       |       |            |        |           |    |   |
|     | Network Report      |               |                            |                             |            |  |           |                   |             |       |       |            |        |           |    |   |
|     | Network Query       |               |                            |                             |            |  |           |                   |             |       |       |            |        |           |    |   |

The initial report generated is based on the previous 24 hours, contains an overview of all hosts and services, and is based on a SLA target of 95% up-time. Initially you are only shown a combined average of all host and service up-time. These are displayed in separate boxes, one for all hosts and one for all services.

www.nagios.com

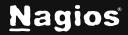

Page 1 of 4

# How To Generate SLA Reports With Nagios XI 5

Selecting the **Show Details** link within either box will display a full overview of each host and service, and whether the SLA target was met.

| 중 Service Data - SLA Target: 95%    |         |         |            |  |  |  |  |  |  |  |
|-------------------------------------|---------|---------|------------|--|--|--|--|--|--|--|
| Host                                | Service | Uptime  | SLA Status |  |  |  |  |  |  |  |
| All services averaged. Show details |         |         |            |  |  |  |  |  |  |  |
|                                     | Average | 80.804% | FAILED     |  |  |  |  |  |  |  |

## **Generating A Custom Report**

Generating a custom SLA report is extremely straight-forward and is very similar to other reports in the Nagios XI interface.

To begin generating a SLA report, start by clicking the **gear icon**.

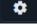

Then select your required time period from the **Period** drop down. If a custom period is desired, choose **Custom** at the bottom, and enter the date range required. The default, if not changed, is **Last 24 Hours**.

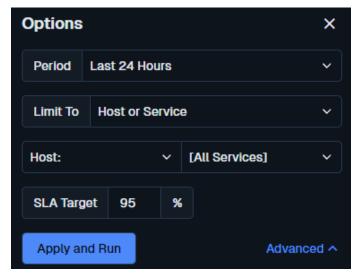

www.nagios.com

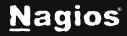

## How To Generate SLA Reports With Nagios XI 5

Next, make a single selection for **Limit To** either a specific **host**, **hostgroup** or **servicegroup**. As you might expect, this will limit the report to only hosts and services within that selection. Multiple selections cannot be made to further refine the report at this time. If no limitations are made, the report defaults to all hosts and services being calculated.

Finally, enter an **SLA Target** percentage. This may be a whole number such as 95 or a more specific percentage up to and including the 1000ths placeholder, such as 99.999. Do not include the % sign, as that is already assumed. The default if nothing is modified is a 95% uptime target. Upon completion, select the **Update** button to generate your report.

| 중 Service Data - SLA <sup>-</sup> | Target: 95% |          |            | Â |
|-----------------------------------|-------------|----------|------------|---|
| Host                              | Service     | Uptime   | SLA Status |   |
| 10.10.20.10                       | Ping        | 100.000% | PASSED     |   |
| 10.10.20.11                       | Ping        | 100.000% | PASSED     |   |
| 10.10.20.12                       | Ping        | 100.000% | PASSED     |   |
| 10.10.20.13                       | Ping        | 99.666%  | PASSED     |   |
| 10.10.20.14                       | Ping        | 100.000% | PASSED     |   |
| 10.10.20.15                       | Ping        | 100.000% | PASSED     |   |
| 10.10.20.16                       | Ping        | 100.000% | PASSED     |   |
| 10.10.20.17                       | Ping        | 98.632%  | PASSED     |   |
|                                   |             |          |            |   |

#### **SLA Report** SLA Target: 95.000% Report covers from: 2024-11-17 15:46:19 to 2024-11-18 15:46:19 ✤ Host Data - SLA Target: 95% SLA Status Host Uptime 10.10.20.10 100.000% PASSED 10.10.20.11 100.000% PASSED 10.10.20.12 100.000% PASSED 10.10.20.13 100.000% PASSED 10.10.20.14 100.000% PASSED 10.10.20.15 100.000% PASSED 10.10.20.16 100.000% PASSED 10.10.20.17 99.307% PASSED

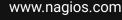

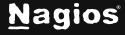

Copyright © 2025 Nagios Enterprises, LLC. All rights reserved. Trademarks are the property of their respective owner.

## **Advanced Reporting Options**

Please refer to the following documentation for detailed instructions on advanced report options in Nagios XI: <u>Generating Reports With Nagios XI</u>

## **Finishing Up**

This completes the documentation on how to generate SLA reports with Nagios XI 5. If you have additional questions or other support-related questions, please visit us at our Nagios Support Forum, Nagios Knowledge Base, or Nagios Library:

Visit Nagios Support Forum

Visit Nagios Knowledge Base

Visit Nagios Library

www.nagios.com

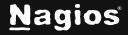